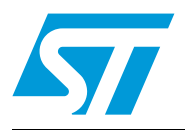

# **AN2540 Application note**

EEPROM emulation in STR91xFxx devices

# **Introduction**

Replacing external EEPROM with emulated EEPROM from the embedded-Flash memory of the microcontroller is a complex development. This application note is aimed at readers that are already familiar with the techniques used to secure the content of evolutive information in the external EEPROM of embedded applications.This application note explains the differences between external/internal EEPROMs and embedded-Flash memory. It also gives advice on how to replace external EEPROM with emulated-EEPROM using the on-chip Flash memory of STR91xFxx devices.

This document also focuses on some embedded aspects in emulated-EEPROM data storage, that are assumed to be known by the reader.

## **Overview**

Electrically erasable and programmable read-only memory (EEPROM) is a key component in many embedded applications requiring non-volatile storage of data that are updated at a byte, half-word or word granularity during run time.

On the other hand, the microcontrollers used in those systems are more and more based on embedded-Flash memory. To eliminate components, save silicon area and reduce system cost, the STR91xFxx Flash memory could eventually replace the external EEPROM for simultaneous code and data storage.

However unlike Flash memory, external EEPROM does not require a block erase operation to free up space before data can be rewritten. A special software management is required to store data into Flash memory.

Obviously the emulation software scheme depends on many factors including the EEPROM reliability, Flash memory architecture and product requirements. Two approaches to implementation are described in detail in this application note using the on-chip Flash memory of the STR91xFxx microcontrollers.

 $\sqrt{2}$ 

# **Contents**

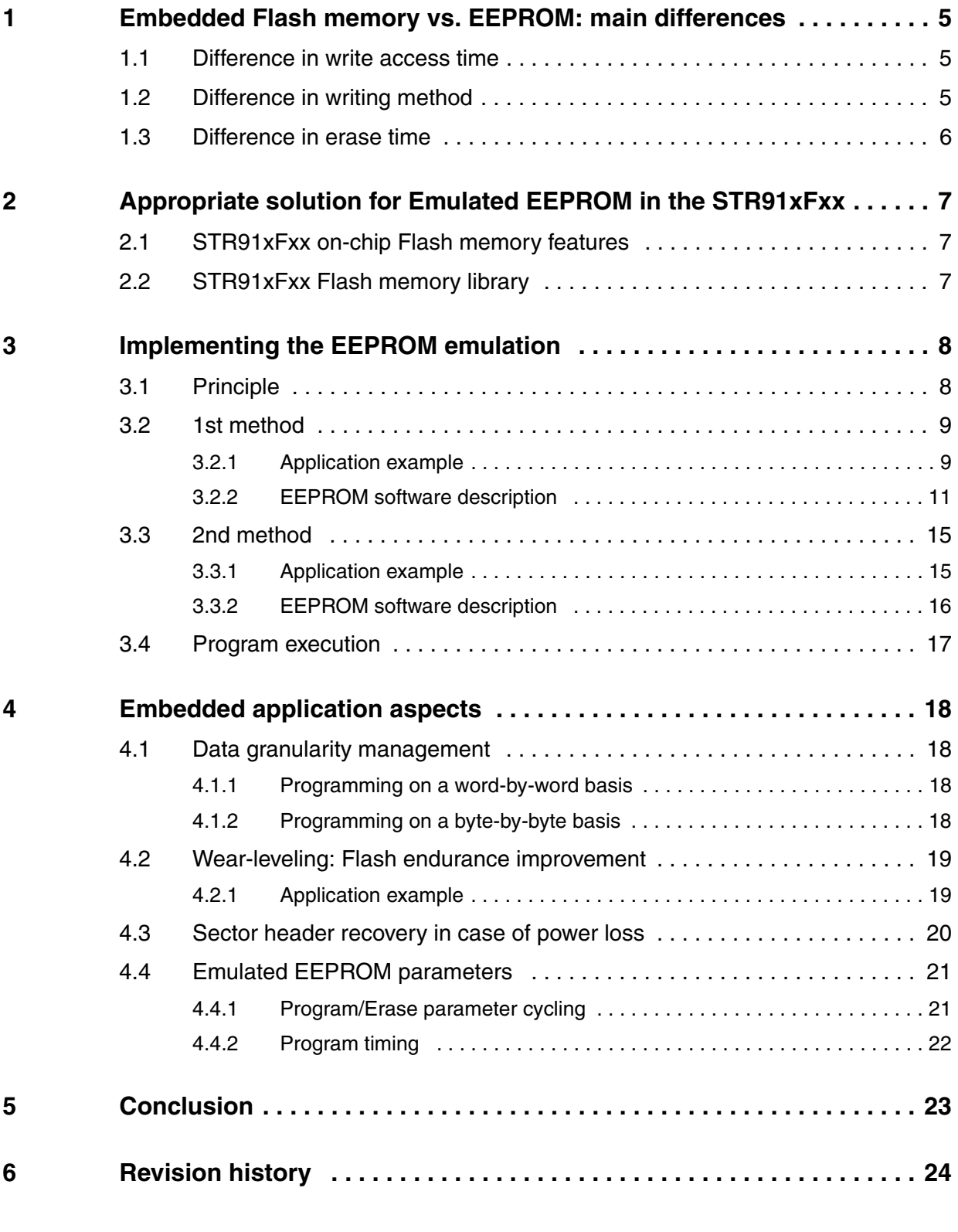

# **List of tables**

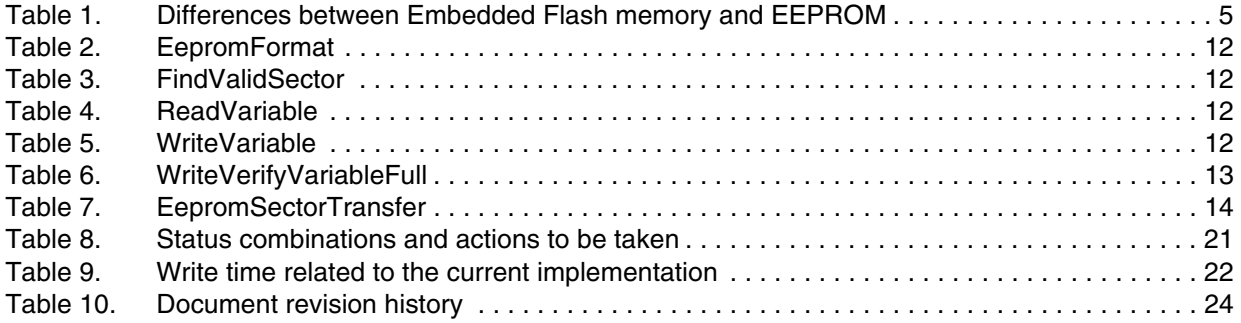

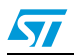

# **List of figures**

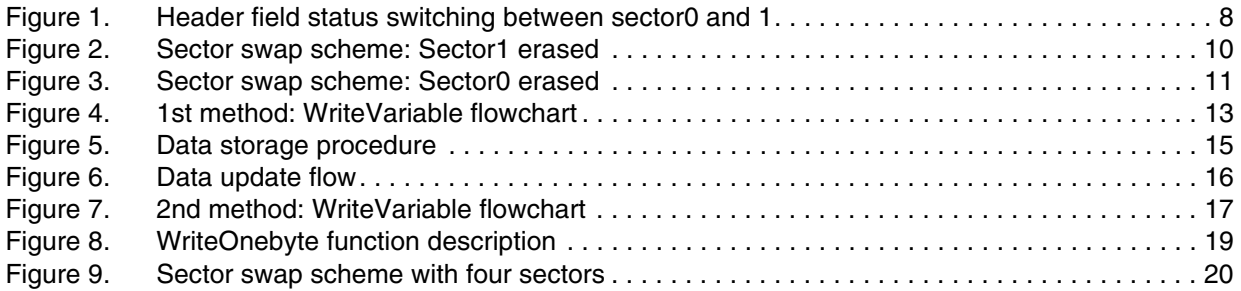

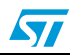

# <span id="page-4-0"></span>**1 Embedded Flash memory vs. EEPROM: main differences**

Before describing the proposed concept for EEPROM emulation, it is important to remember the main differences between the embedded Flash memory of a microcontroller and serial external EEPROMs. These differences are the same for any microcontroller (that is they are not specific to STR91xFxx products). They are summarized in *[Table 1](#page-4-3)*.

| <b>Feature</b> | <b>External EEPROM</b>                                                                                        | <b>Emulated EEPROM using on-chip Flash</b><br>memory                                                                          |  |
|----------------|----------------------------------------------------------------------------------------------------|----------------------------------------------------------------------------------------------------|--|
| Write time     | A few ms<br>$-$ random byte: 5 to 10 ms<br>page: equivalent to a hundred us per<br>word (5 to 10 ms per page) | A few us<br>$(e.g.: 20 \mu s per 16-bit word)$                                                                                |  |
| Erase time     | N/A                                                                                                    | seconds $(e.g.: 1.5 s)$                                                                                                    |  |
| Write method   | Once started, is not CPU-dependent,<br>needs only proper supply.                                              | Once started, is CPU-dependent: a CPU<br>reset will stop the write process even if the<br>supply stays within specifications. |  |
| Read access    | Serial: a hundred us<br>random word: 92 us<br>page: 22.5 us/byte                                              | Parallel: a hundred ns<br>very few CPU cycles per 16-bit word.                                                                |  |

<span id="page-4-3"></span>Table 1. **Differences between Embedded Flash memory and EEPROM** 

### <span id="page-4-1"></span>**1.1 Difference in write access time**

As the Flash memory has a shorter write access time, critical parameters can be stored faster into the emulated EEPROM than into an external serial EEPROM. The use of the Flash memory therefore improves the system robustness.

### <span id="page-4-2"></span>**1.2 Difference in writing method**

One of the major differences between external and emulated EEPROM for embedded applications is the writing method.

- Standalone external EEPROM: once started by the CPU, the writing of a word cannot be interrupted by a CPU reset. Only a power supply failure can interrupt the writing process, so properly sizing the decoupling capacitors can secure the write process to a standalone EEPROM.
- Emulated EEPROM from an embedded Flash memory: once started by the CPU, the writing can be interrupted by a power failure and by a CPU reset. This difference should be analyzed by system designers to understand the possible impact(s) in their applications, and to determine a proper method to handle them.

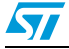

### <span id="page-5-0"></span>**1.3 Difference in erase time**

The difference in erase time is the other major difference between standalone EEPROM and emulated EEPROM with embedded Flash memory. Unlike Flash memory, EEPROM does not require a block erase operation to free up space before writing. Moreover, as the erase process of a block in the Flash memory takes a few seconds, power shut-down and other spurious events that may interrupt the erase process (e.g.: reset) should be considered when designing the Flash memory management software. This means that to design a robust Flash memory management software it is necessary to have a good understanding of the Flash memory erase process.

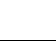

57

## <span id="page-6-0"></span>**2 Appropriate solution for Emulated EEPROM in the STR91xFxx**

The STR91xFxx microcontrollers support the hardware and software architecture necessary to emulate EEPROM memory using the on-chip Flash memory.

### <span id="page-6-1"></span>**2.1 STR91xFxx on-chip Flash memory features**

- The STR91x internal Flash memory consists of two banks: Main Flash memory (Bank 0) and Secondary Flash memory (Bank 1). The Main Flash memory is up to 512 Kbytes in size and includes up to eight 64-Kbyte sectors. The Secondary Flash memory is 32 Kbytes in size and consists of four 8-Kbyte sectors, it can be useful for the wear-leveling feature (refer to *[Section 4.2](#page-18-0)*).
- One of the STR9 embedded Flash memory features is Read-while-Write (RWW) Dual Bank operations. This means that the Main Flash memory (Bank0) can be used for code storage and the smaller Secondary Flash memory, for data storage (EEPROM emulation).
- The Flash memory can be erased on a sector or bank basis, and programmed on a 16bit half-word basis.
- Each bank can be programmed and erased over 100 000 cycles.
- 20-year data retention.
- Each sector can be individually protected and unprotected against program and erase operations.
- As the Flash memory has a shorter write access time, critical parameters can be stored faster in the emulated EEPROM than in an external serial EEPROM.
- Interrupt servicing during program/erase is possible.
- CPU program does not need to be copied into RAM during program/erase: RAM less used to perform EEPROM emulation.
- Program/Erase Suspend and Resume commands supported. That is, Flash memory sector erase may be suspended while data is read from other sectors in the same Flash memory bank, and then resumed after reading.

### <span id="page-6-2"></span>**2.2 STR91xFxx Flash memory library**

The Flash memory programming library is a set of optimized C routines. It contains all that is needed to program the Flash memory embedded in STR9 devices.

The Flash memory library contains the following source files:

- 91x\_fmi.c, that contains the function codes
- 91x fmi.h, that contains the function prototypes

To use the functions provided by the Flash memory library, these two files must be added to the project. With the STR9 software (SW) library (FMI driver) it is easy to implement the EEPROM emulation software.

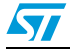

# <span id="page-7-0"></span>**3 Implementing the EEPROM emulation**

#### <span id="page-7-1"></span>**3.1 Principle**

This emulation is performed in various ways by considering the Flash memory limitations and the product requirements. Two approaches are described below in detail. Both require a minimum of two Flash memory sectors of identical size, that are allocated to non-volatile data. One that is initially erased and can be programmed byte by byte, and the other that is ready to take over when the first sector needs to be garbage-collected.

Since the STR91xFxx on-chip Flash memory can be programmed on a 16-bit half-word basis, the data granularity in this implementation is 16 bits.

A header field that occupies the first 16-bit half word of each sector indicates the sector status.

Each sector has four possible states:

- **ERASED:** The sector is empty.
- **RECEIVE DATA:** The sector is receiving data from the full sector.
- **VALID\_SECTOR:** The sector contains valid data and its state will not change until valid data are completely transferred to the erased sector.
- **TRANSFER\_COMPLETE:** Transfer of data to the other sector is finished and this sector is no longer in use. The system can then erase it and prepare it for future data.

*[Figure 1.](#page-7-2)* shows how to switch from one state to another for both sectors.

<span id="page-7-2"></span>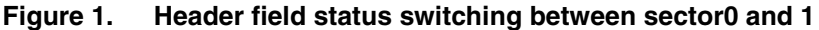

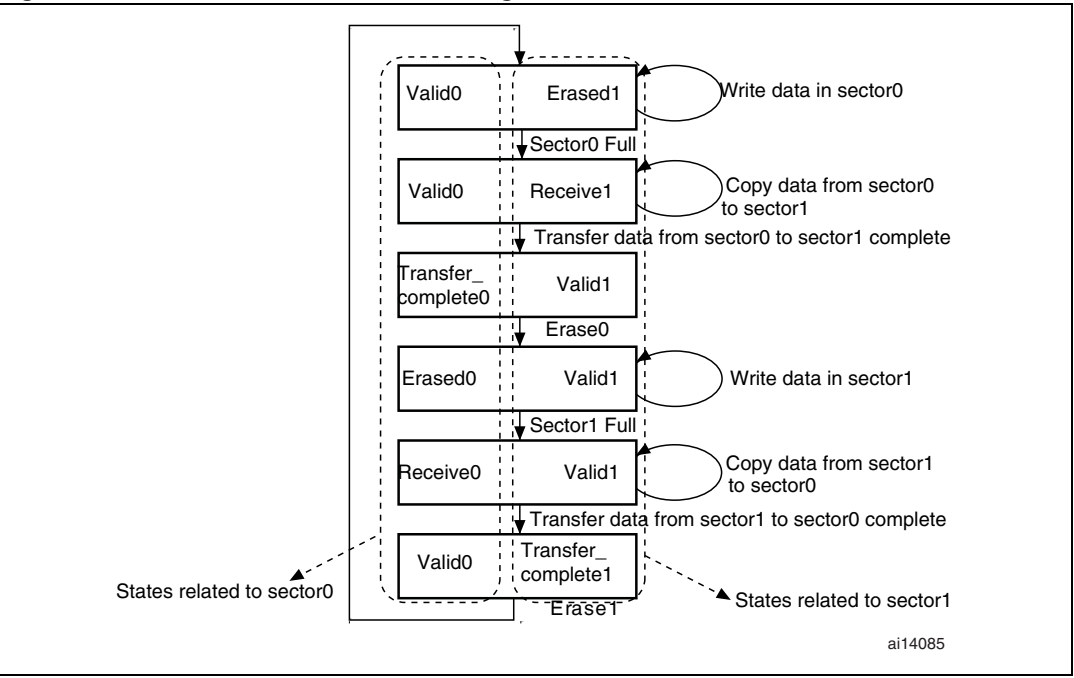

## <span id="page-8-0"></span>**3.2 1st method**

Parameter records stored in EEPROM vary in size and update frequency. Users using this method would usually know the update frequency in advance.

In this method, sector0 and sector1 in Bank1 are used. These Flash memory sectors are write-accessed in order to store several non-volatile variables. For this purpose, they have to be divided identically into several parts, one per variable. The size of the memory space allocated to each variable depends on the variable update frequency. The first 16-bit value of each variable is stored at the base address of the memory space allocated to the variable. When the variable is updated, the new value is stored at the next available address: Base address  $+ 2$ , base address  $+ 4$  and so on until no room remains in the allocated memory space.

The 1<sup>st</sup> method Emulation driver meets the following requirements:

- At least two boot Flash memory sectors have to be used, more if possible for wear leveling (refer to *[Section 4.2](#page-18-0)*)
- Minimum use of SRAM
- Simple and easily updatable code model
- User API consisting of EepromFormat, FindValidSector, WriteVariable, ReadVariable.
- Clean-up and internal data management transparent to the user
- Code in Main Flash memory, data storage in Secondary Flash memory

#### <span id="page-8-1"></span>**3.2.1 Application example**

Let us assume that in sector0, three variables: A, B and C, will be stored and updated.

- **■** The first variable A value is stored at  $t_0$  and variable A(t) is updated every  $t_0$ .
- The second variable B value is stored at  $t_1$  and variable B(t) is updated every  $t_B$ .
- The third variable C value is stored at t<sub>2</sub> and variable C(t) is updated every t<sub>C</sub>.

In a typical application, the majority of non-volatile data are seldom updated, only a few data are updated more frequently.

Let us consider  $t_C < t_A < t_B$ . This means that C is updated more often than A and B, and that A is updated more often than B. So more memory space should be allocated to C than to A and B, and A should have more space than B (refer to *[Figure 2](#page-9-0)*).

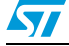

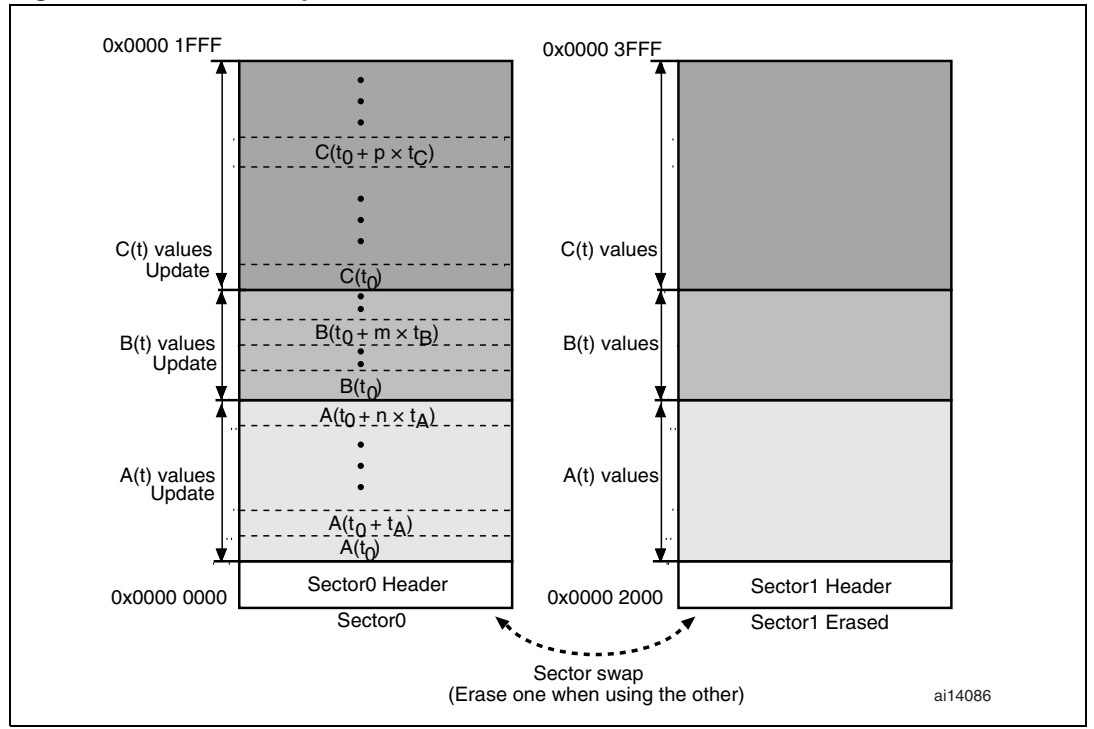

<span id="page-9-0"></span>**Figure 2. Sector swap scheme: Sector1 erased**

In this application, sector0 is divided up as follows:

- 0x0000 0002 0x0000 04FF memory space is allocated to variable A
- 0x0000 0500 0x0000 0510 memory space is allocated to variable B
- 0x0000 0511 0x0000 1FFF memory space is allocated to variable C

In sector0, variables are stored until there the memory space left is not large enough to be allocated to another variable (case of variable A in the following example).

Example: Let us assuming that variable A is to be updated at time t0 + (n+1)  $\times$  tA to A(t0 +  $(n+1)$  x tA). Addresses from 0x0000 0002 to 0x0000 04FF are all full, the next value is then stored in the base address of the space allocated to variable A in sector1.

The latest stored values of all other variables (B and C) are transferred from their current location in sector0 to the base address of their allocated space in sector1. After the transfer of all variables is complete, sector0 is erased.

Variables are then stored and updated in sector1 in the same way as described for sector0.

When there is not enough memory space left for one of these variables in sector1, the variables are transferred back to sector0 (now empty) as described above and so on. This process is illustrated in *[Figure 3](#page-10-1)*.

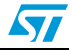

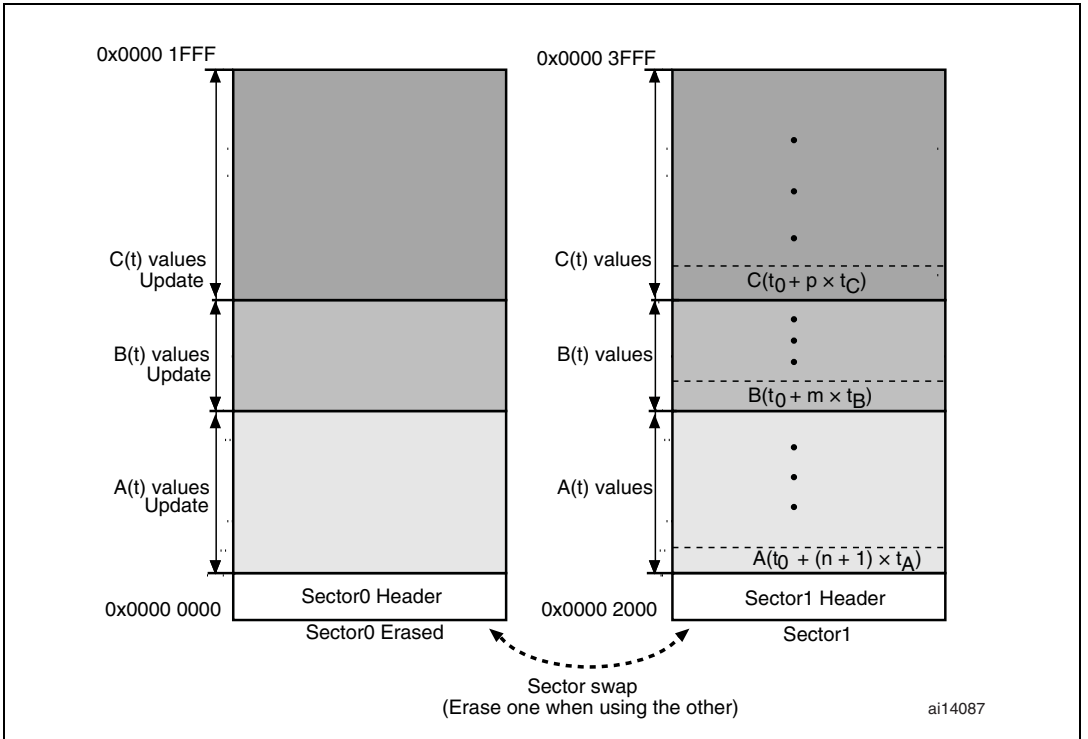

<span id="page-10-1"></span>**Figure 3. Sector swap scheme: Sector0 erased**

#### <span id="page-10-0"></span>**3.2.2 EEPROM software description**

This section describes the driver implemented for EEPROM emulation using the STR91xFxx Flash library provided by STMicroelectronics.

A demonstration program is also supplied to demonstrate and test the EEPROM Emulation driver using the three variables A, B and C already defined.

The project contains three source files in addition to the FMI library source files:

eeprom.c: containing C code for the following routines:

EepromFormat()

WriteVariable()

ReadVariable()

FindValidSector()

WriteVerifyVariableFull()

EepromSectorTransfer()

- eeprom.h: Containing the routines' prototypes and some declarations.
- main.c: This application program is an example using the routines described in eeprom.c.

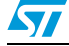

#### **3.2.2.1 User API definition**

#### <span id="page-11-0"></span>Table 2. **Table 2. EepromFormat**

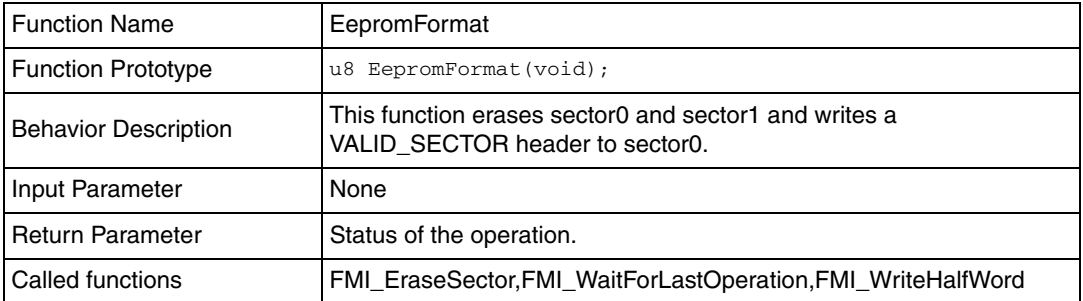

#### <span id="page-11-1"></span>Table 3. **FindValidSector**

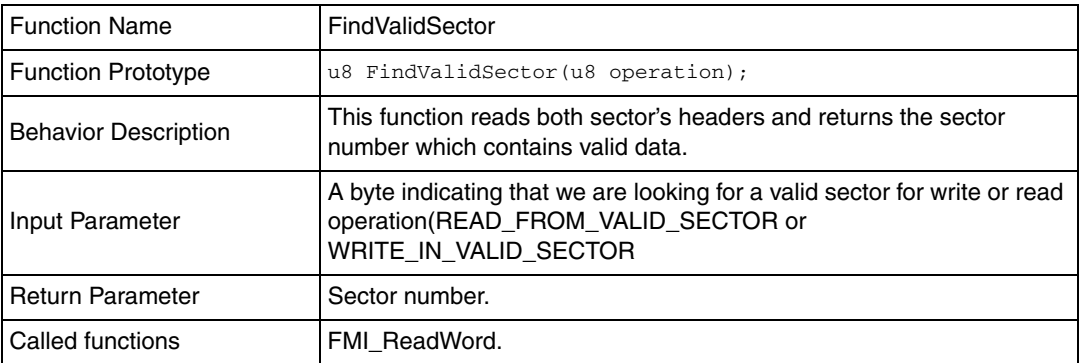

#### <span id="page-11-2"></span>Table 4. **Table 4. ReadVariable**

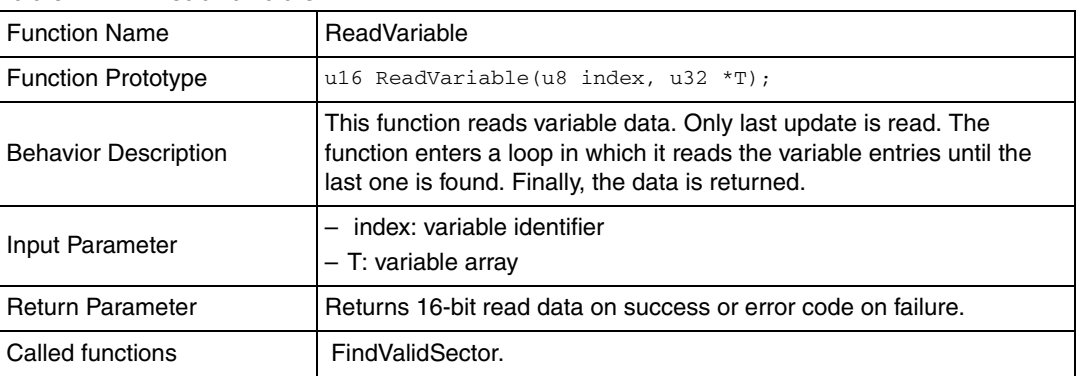

#### <span id="page-11-3"></span>Table 5. **Table 5. WriteVariable**

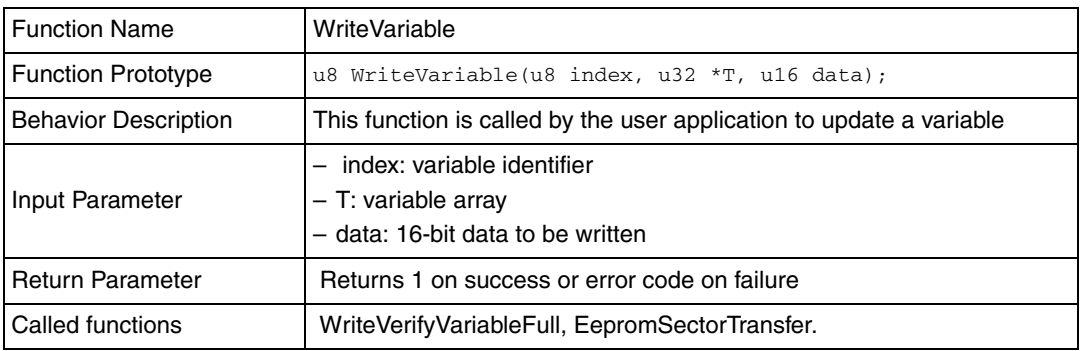

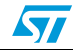

The procedure of updating a variable entry in the EEPROM is shown in *[Figure 4](#page-12-1)*.

<span id="page-12-1"></span>**Figure 4. 1st method: WriteVariable flowchart**

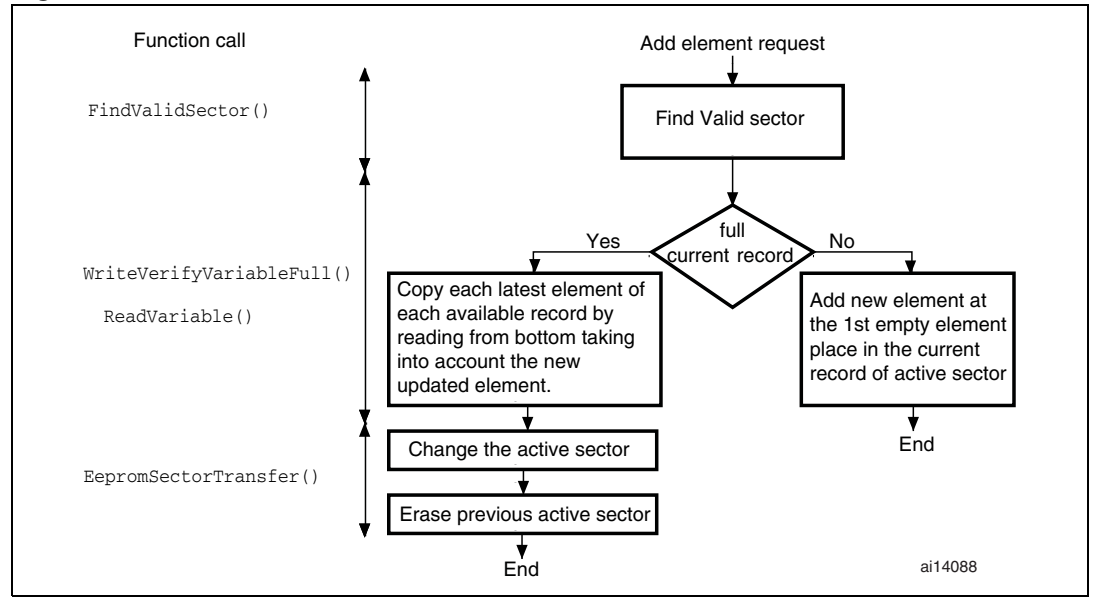

#### <span id="page-12-0"></span>Table 6. **WriteVerifyVariableFull**

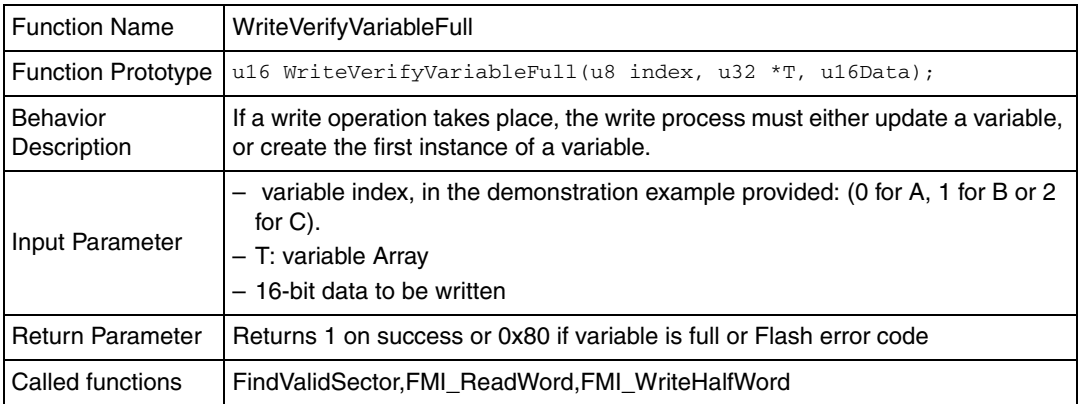

If the data to be written is equal to 0xFFFF, it is necessary to find the last data equal to 0xFFFF and to write 0x0000 into the next location to indicate that 0xFFFF represents data and not a blank location. If the data to be written is different from 0xFFFF, it is then written to the last location that contains 0xFFFFh (the following location should not contain 0x0000). This function returns 0 on success, VARIABLE\_FULL if there is not enough memory space for a variable update, or a Flash error code indicating an operation failure (erase or program).

 $\sqrt{}$ 

| <b>Function Name</b>        | EepromSectorTransfer                                                                                               |  |  |
|-----------------------------|----------------------------------------------------------------------------------------------------|--|--|
| <b>Function Prototype</b>   | u8 EepromSectorTransfer(u8 index, u32 *T, u16 data);                                                               |  |  |
| <b>Behavior Description</b> | It transfers the most recent data (Last variable updates) plus the new<br>data from a full sector to an empty one. |  |  |
| Input Parameter             | $-$ index: variable identifier $(0, 1, 2)$<br>$-$ T: variable array<br>- data: 16-bit data to be written           |  |  |
| <b>Return Parameter</b>     | Returns 1 on success or error code on failure                                                                      |  |  |
| Called functions            | FindValidSector,FMI_WriteHalfWord, WriteVerifyVariableFull,<br>ReadVariable, FMI_EraseSector.                      |  |  |

<span id="page-13-0"></span>Table 7. **EepromSectorTransfer** 

At the beginning, the function determines the active sector which is the sector to be transferred from. The new sector header field is defined and written (new sector status is RECEIVE\_DATA given that it is in the process of receiving data). When the data transfer is complete, the new sector header is marked VALID\_SECTOR and the old one TRANSFER\_COMPLETE. At the end, the old sector is erased.

#### **3.2.2.2 Key features of the 1st method**

- User-configured emulated EEPROM size.
- The number of Flash program/erase cycles used can be minimized by permanently allocating a large memory space to the most frequently updated non-volatile data variables.
- ReadVariable and WriteVariable functions to access variables.
- The whole available memory space is used to store data: no need for virtual addresses.
- Fast read access to any variable since this simply implies going to the corresponding allocated memory space.
- Interrupt servicing during program/erase is possible.

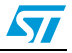

# <span id="page-14-0"></span>**3.3 2nd method**

Generally when using this method, the user does not known in advance the update frequency of the variables. To emulate the EEPROM, two sector data structures are used.

Each data element is defined by a virtual address and its value to be stored into Flash memory locations for subsequent retrieval or update. When data is modified, the data associated with the earlier virtual address is stored into a new Flash memory location. During data retrieval, the modified data, in the latest Flash memory location is returned.

<span id="page-14-2"></span>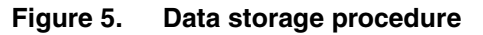

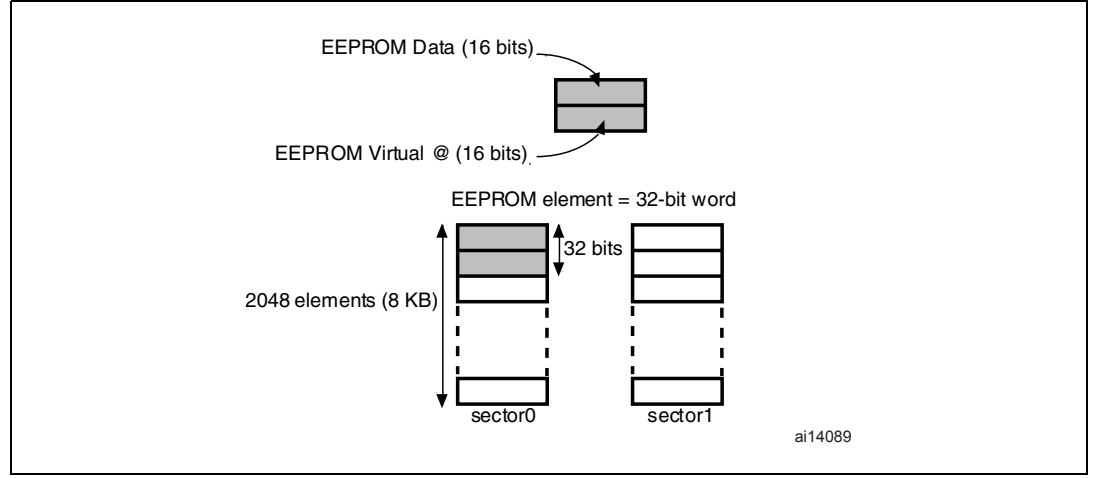

#### <span id="page-14-1"></span>**3.3.1 Application example**

This example shows three EEPROM variables with the following virtual addresses:

- var1: AAAAh
- var2: 5555h
- var3: DDAAh

The data update flow is shown in *[Figure 6.](#page-15-1)*

 $\sqrt{2}$ 

<span id="page-15-1"></span>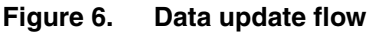

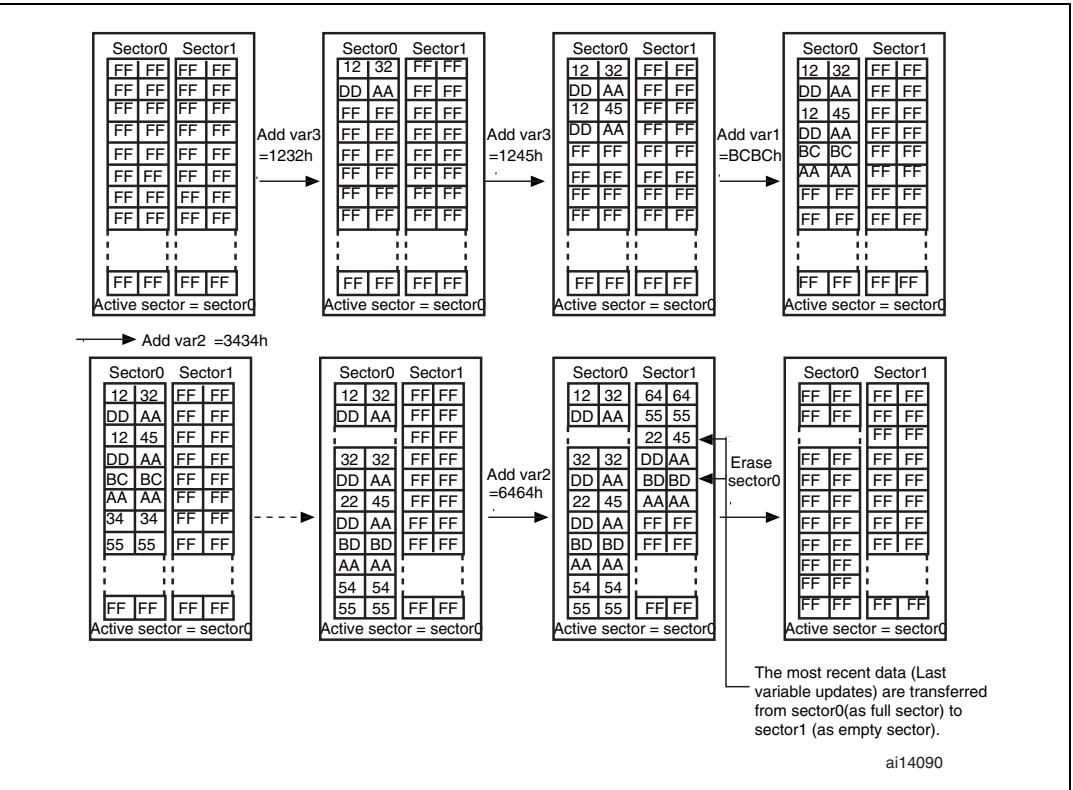

#### <span id="page-15-0"></span>**3.3.2 EEPROM software description**

The user API function naming is the same as in the  $1<sup>st</sup>$  method routines, the main differences are shown in the WriteVariable flowchart given in *[Figure 7.](#page-16-1)*

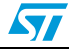

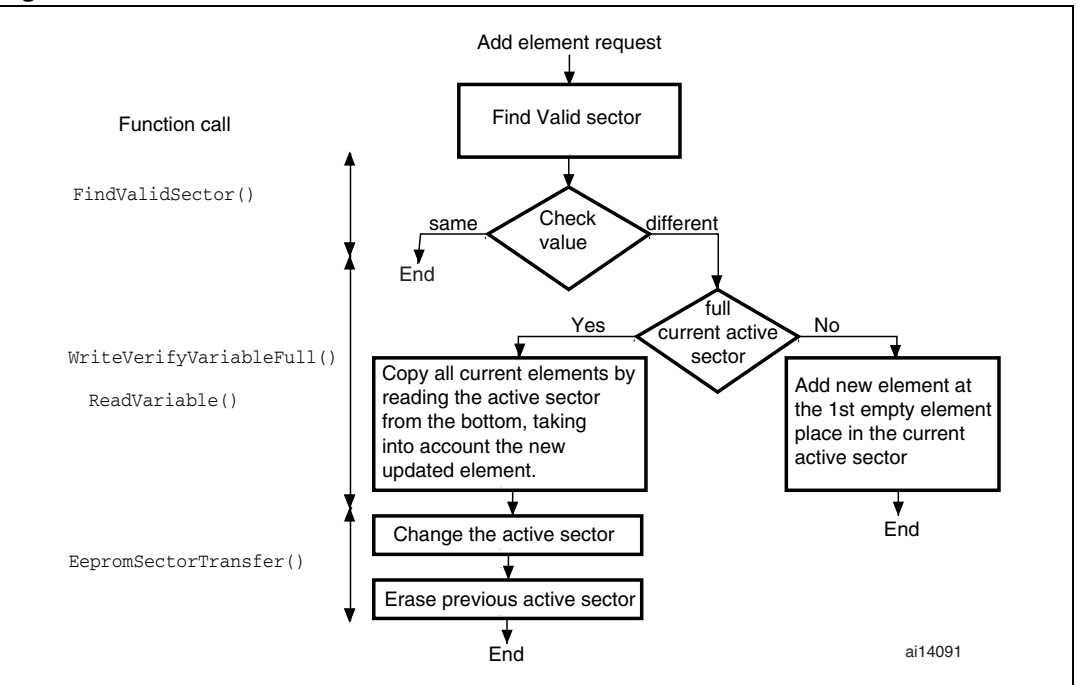

<span id="page-16-1"></span>**Figure 7. 2nd method: WriteVariable flowchart**

#### **3.3.2.1 Key features of the 2nd method**

- User-configured emulated EEPROM size.
- Increased Flash memory endurance: Sector erased only once it is full.
- Non-volatile data variables can be updated infrequently
- No need to perform a write operation if the updated value is the same.
- Interrupt servicing during program/erase is possible.

## <span id="page-16-0"></span>**3.4 Program execution**

Independently of the implementation scheme, the STR91xFxx internal Flash memory offers the ability to update a bank while code is executed from the other bank. Therefore, there is no need to transfer Flash memory operations (Program/Erase) to RAM. However when the CPU frequency is higher then 25 MHZ it is recommended to copy some routines into RAM This means that before erasing and programming, a few software routines have to be copied from the Flash memory into the on-chip RAM. Should be copied at least the routines used for the erase and program operations, and the routines that run while the erase or program operation is ongoing.

57

# <span id="page-17-0"></span>**4 Embedded application aspects**

This section gives some advice on how to overcome software limitations in embedded applications and to fulfill the needs of different applications.

### <span id="page-17-1"></span>**4.1 Data granularity management**

The emulated EEPROM can be used in embedded applications where non-volatile storage of data updated with a byte, half-word or word granularity is required. It generally depends on the user requirements and Flash architecture, such as stored data length, write access, etc.

The STR91xFxx on-chip Flash memory allows 16-bit, half-word programming. Data can however be programmed by bytes or words by using some software techniques.

#### <span id="page-17-2"></span>**4.1.1 Programming on a word-by-word basis**

To write 32 bits of data "FMI\_Data" to the desired Flash memory address "FMI\_Address" in Bank1 for example, the process is the following:

- Write the LSB part of the data (the first two bytes) to the desired Flash memory address.
- Write the MSB part of the data (the last two bytes) to the Flash memory address incremented twice.

```
u16 LSB=FMI Data;
u16 MSB= FMI_Data >>16;
FMI_WriteHalfWord ( FMI_Address, LSB);
FMI_WaitForLastOperation(FMI_BANK_1);
FMI_WriteHalfWord ( FMI_Address+2, 
MSB);FMI_WaitForLastOperation(FMI_BANK_1);
```
#### <span id="page-17-3"></span>**4.1.2 Programming on a byte-by-byte basis**

Writing by bytes offers the user the possibility to cover the entire memory space and, therefore, to store more data. The performance may however be reduced.

A simple example can be useful to understand how to implement such a feature.

Let us assume for example that we want to write one byte of data "0xDD" into Bank1 at the FMI\_Address. This can be achieved as follows:

If FMI\_Address is even, then 0xFFDD is written. If FMI\_Address is odd, 0xDDFF is written. The generic scheme is shown in *[Figure 8.](#page-18-2)*

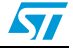

<span id="page-18-2"></span>**Figure 8. WriteOnebyte function description**

```
void WriteVariable(u32 FMI_Address,u8 FMI_Data)
{
if (FMI_Address &1)
   {
   FMI_WriteHalfWord(FMI_Address,((FMI_Data << 8) | 0xFF));
    FMI_WaitForLastOperation(FMI_BANK_1);
   }
   else
   {
    FMI_WriteHalfWord(FMI_Address,(0xFF00 |FMI_Data));
     FMI_WaitForLastOperation(FMI_BANK_1);
   }
}
```
The above function is used to write the "FMI\_Data" data byte to the "FMI\_Address" address.

#### <span id="page-18-0"></span>**4.2 Wear-leveling: Flash endurance improvement**

In the STR91xFxx on-chip Flash memory, each sector can be programmed or erased reliably over 100 000 times.

For write-intensive applications that use more than two sectors (3 or 4) for the emulated EEPROM, it is recommended to implement a wear-leveling algorithm to monitor and distribute the number of write cycles among the sectors.

When no wear-leveling algorithm is used, the sectors are not used at the same rate. Sectors with long-lived data do not endure as many write cycles as sectors that contain frequently updated data. The wear-leveling algorithm ensures that equal use is made of all the available write cycles for each sector.

#### <span id="page-18-1"></span>**4.2.1 Application example**

In this example, in order to enhance the emulated EEPROM capacity, four sectors will be used.

To implement the wear-leveling algorithm with the 2<sup>nd</sup> method scheme, the procedure is the following: when sector n is full, switch to sector n+1. Sector n is then garbage-collected. Let us consider the four sectors of the example: when sector3 is full, the device goes back to sector0, then sector 3 is garbage-collected and so on (refer to *[Figure 9.](#page-19-1)*).

 $\sqrt{}$ 

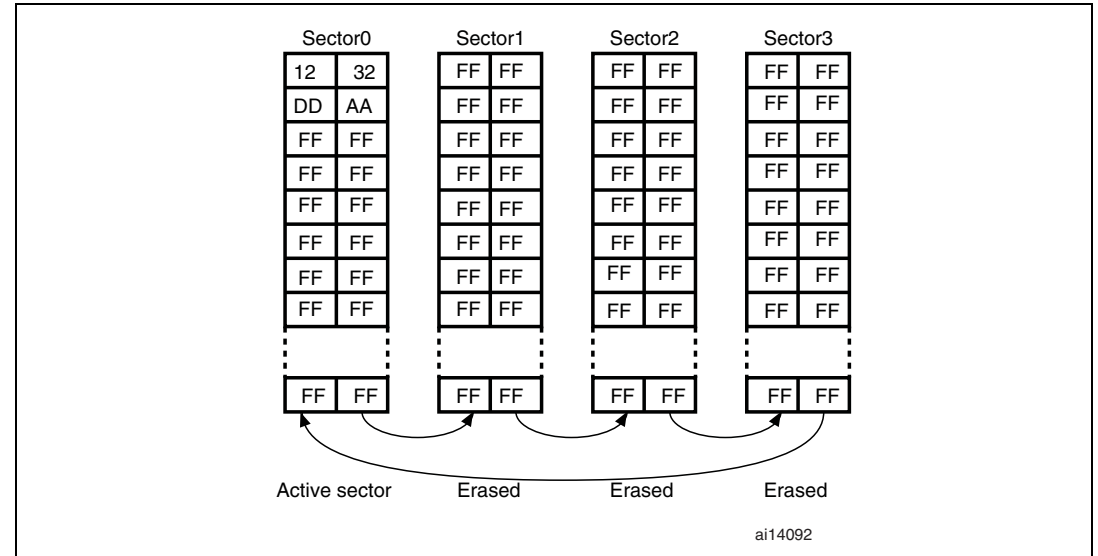

<span id="page-19-1"></span>**Figure 9. Sector swap scheme with four sectors**

The previous algorithm can be implemented in the FindValidSector(...) function.

### <span id="page-19-0"></span>**4.3 Sector header recovery in case of power loss**

Data or sector header corruption is possible in case of a power loss during a variable update, a sector erase or a transfer.

To detect this corruption and recover it, an initialization routine should be called immediately after power-up.

After power loss, this routine is used to check the sector header status and to perform repair if necessary. There are 16 possible status combinations, half of which are invalid. The following table shows the actions that should be taken based on the sector states upon power-up.

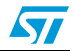

|                                    | Sector 0                                                         |                                                                                                   |                                                                                                  |                                                             |  |
|------------------------------------|------------------------------------------------------------------|---------------------------------------------------------------------------------------------------|--------------------------------------------------------------------------------------------------|-------------------------------------------------------------|--|
| Sector 1                           | <b>ERASED</b>                                                    | <b>RECEIVE DATA</b>                                                                               | <b>VALID_DATA</b>                                                                                | <b>TRANSFER</b><br><b>COMPLETE</b>                          |  |
| <b>ERASED</b>                      | Invalid state so<br>erase both<br>sectors and<br>format sector 0 | Invalid state so<br>erase both<br>sectors and<br>format sector 0                                  | Use sector 0 as<br>valid sector and<br>erase sector 1                                            | Invalid state: erase<br>both sectors and<br>format sector 0 |  |
| RECEIVE DATA                       | Invalid state:<br>erase both<br>sectors and<br>format sector 0   | Invalid state:<br>erase both<br>sectors and<br>format sector 0                                    | Use sector 0 as<br>valid sector &<br>erase sector1 &<br>transfer data from<br>sector0 to sector1 | Use sector 1 as valid<br>sector & erase sector 0            |  |
| <b>VALID DATA</b>                  | Use sector 1 as<br>valid sector and<br>erase sector 0            | Use sector 1 as<br>valid sector &<br>erase sector 0 &<br>transfer data from<br>sector1 to sector0 | Invalid state:<br>erase both sectors<br>and format<br>sector <sub>0</sub>                        | Use sector 1 as valid<br>sector and erase<br>sector 0       |  |
| <b>TRANSFER</b><br><b>COMPLETE</b> | Invalid state:<br>erase both<br>sectors and<br>format sector 0   | Use sector 0 as<br>valid sector and<br>erase sector 1                                             | Use sector 0 as<br>valid sector and<br>erase sector 1                                            | Invalid state: erase<br>both sectors and<br>format sector 0 |  |

<span id="page-20-2"></span>Table 8. **Status combinations and actions to be taken** 

### <span id="page-20-0"></span>**4.4 Emulated EEPROM parameters**

#### <span id="page-20-1"></span>**4.4.1 Program/Erase parameter cycling**

One program/erase cycle consists of one or more write accesses and one sector erase operation.

When the EEPROM technology is used, each byte can be programmed and erased a finite number of times, typically in the range of 10 000 to 100 000.

However, when the Flash memory is used, the minimum erase size is the sector and the number of Program/Erase cycles applied to a sector is the number of erase cycles. The STR91xFxx electrical characteristics guarantee 100 000 Program/Erase cycles per sector.

Generally the maximum life of the EEPROM is thereby limited to the update rate of the most frequently written parameter.

In the 1<sup>st</sup> scheme application example, two sectors of 8 Kbytes are used and programming is done on a 16-bit half-word basis. If we consider that the memory space allocated to variable C is always filled before the memory spaces allocated to variables A and B, the expected number of erase cycles depends on variable C. As 6896 bytes are allocated to C, the variable can be updated 3448 times before it is switched to the other sector and the first sector is erased. Two sectors are used that can be erased 100 000 times so the total number of cycles we can expect for C is:

 $3448 \times 2 \times 100\,000 = 689\,600\,000$  cycles.

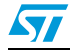

### <span id="page-21-0"></span>**4.4.2 Program timing**

The following table gives an idea about the emulated EEPROM write time related to the current implementation.

It is clear that updating a variable with the 1<sup>st</sup> method scheme takes less time than with the 2<sup>nd</sup> method scheme since only the corresponding allocated memory space is accessed in the first case and not the whole sector.

<span id="page-21-1"></span>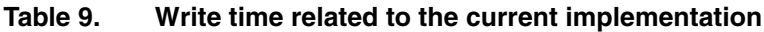

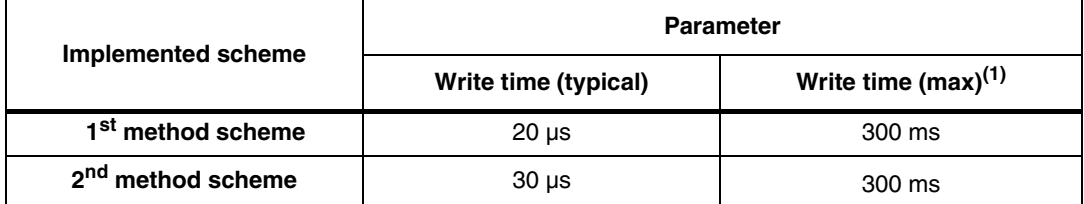

1. This is the time taken to update a variable that makes a call to the EepromSectorTransfer(..) function. It is nearly equal to the sector erase time.

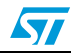

# <span id="page-22-0"></span>**5 Conclusion**

The external EEPROM can be replaced by an emulated EEPROM using the on-chip Flash memory of STR91xFxx devices. With the shorter Flash memory write access time, critical parameters are stored faster into the emulated EEPROM than into an external serial EEPROM. However, because the Flash memory needs to be erased before being written, some form of software management is required to store data into the emulated EEPROM.

Two methods are used to implement an emulated EEPROM: both require a minimum of two Flash memory sectors of identical size, allocated to non-volatile data. One that is initially erased and can be programmed byte by byte, and the other that is ready to take over when the first sector needs to be garbage-collected.

The emulated EEPROM can be used in embedded applications where non-volatile data storage is required, with a byte, half-word or word granularity. The STR91xFxx on-chip Flash memory allows 16-bit, half-word programming. Data can however be programmed by bytes or words by using some software techniques.

For write-intensive applications that use more than two sectors (3 or 4) for the emulated EEPROM, it is recommended to implement a wear-leveling algorithm to monitor and distribute the number of write cycles among the sectors.

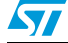

# <span id="page-23-0"></span>**6 Revision history**

#### <span id="page-23-1"></span>Table 10. **Document revision history**

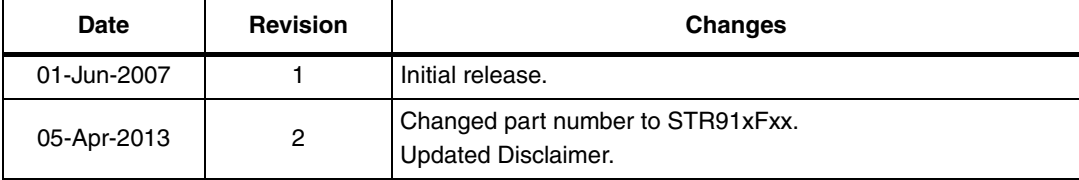

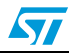

#### **Please Read Carefully:**

Information in this document is provided solely in connection with ST products. STMicroelectronics NV and its subsidiaries ("ST") reserve the right to make changes, corrections, modifications or improvements, to this document, and the products and services described herein at any time, without notice.

All ST products are sold pursuant to ST's terms and conditions of sale.

Purchasers are solely responsible for the choice, selection and use of the ST products and services described herein, and ST assumes no liability whatsoever relating to the choice, selection or use of the ST products and services described herein.

No license, express or implied, by estoppel or otherwise, to any intellectual property rights is granted under this document. If any part of this document refers to any third party products or services it shall not be deemed a license grant by ST for the use of such third party products or services, or any intellectual property contained therein or considered as a warranty covering the use in any manner whatsoever of such third party products or services or any intellectual property contained therein.

**UNLESS OTHERWISE SET FORTH IN ST'S TERMS AND CONDITIONS OF SALE ST DISCLAIMS ANY EXPRESS OR IMPLIED WARRANTY WITH RESPECT TO THE USE AND/OR SALE OF ST PRODUCTS INCLUDING WITHOUT LIMITATION IMPLIED WARRANTIES OF MERCHANTABILITY, FITNESS FOR A PARTICULAR PURPOSE (AND THEIR EQUIVALENTS UNDER THE LAWS OF ANY JURISDICTION), OR INFRINGEMENT OF ANY PATENT, COPYRIGHT OR OTHER INTELLECTUAL PROPERTY RIGHT.**

**ST PRODUCTS ARE NOT AUTHORIZED FOR USE IN WEAPONS. NOR ARE ST PRODUCTS DESIGNED OR AUTHORIZED FOR USE IN: (A) SAFETY CRITICAL APPLICATIONS SUCH AS LIFE SUPPORTING, ACTIVE IMPLANTED DEVICES OR SYSTEMS WITH PRODUCT FUNCTIONAL SAFETY REQUIREMENTS; (B) AERONAUTIC APPLICATIONS; (C) AUTOMOTIVE APPLICATIONS OR ENVIRONMENTS, AND/OR (D) AEROSPACE APPLICATIONS OR ENVIRONMENTS. WHERE ST PRODUCTS ARE NOT DESIGNED FOR SUCH USE, THE PURCHASER SHALL USE PRODUCTS AT PURCHASER'S SOLE RISK, EVEN IF ST HAS BEEN INFORMED IN WRITING OF SUCH USAGE, UNLESS A PRODUCT IS EXPRESSLY DESIGNATED BY ST AS BEING INTENDED FOR "AUTOMOTIVE, AUTOMOTIVE SAFETY OR MEDICAL" INDUSTRY DOMAINS ACCORDING TO ST PRODUCT DESIGN SPECIFICATIONS. PRODUCTS FORMALLY ESCC, QML OR JAN QUALIFIED ARE DEEMED SUITABLE FOR USE IN AEROSPACE BY THE CORRESPONDING GOVERNMENTAL AGENCY.**

Resale of ST products with provisions different from the statements and/or technical features set forth in this document shall immediately void any warranty granted by ST for the ST product or service described herein and shall not create or extend in any manner whatsoever, any liability of ST.

ST and the ST logo are trademarks or registered trademarks of ST in various countries. Information in this document supersedes and replaces all information previously supplied. The ST logo is a registered trademark of STMicroelectronics. All other names are the property of their respective owners.

© 2013 STMicroelectronics - All rights reserved

STMicroelectronics group of companies

Australia - Belgium - Brazil - Canada - China - Czech Republic - Finland - France - Germany - Hong Kong - India - Israel - Italy - Japan - Malaysia - Malta - Morocco - Philippines - Singapore - Spain - Sweden - Switzerland - United Kingdom - United States of America

**www.st.com**

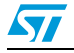